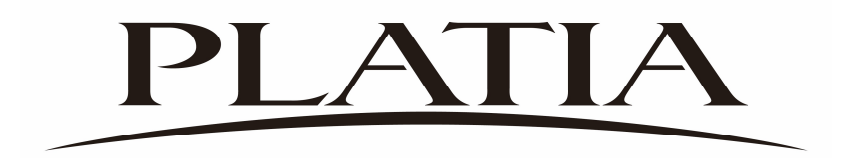

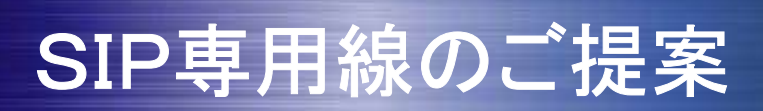

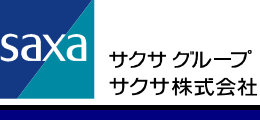

SIP専用線(閉番号)について

**PLATIA** 

## 1.SIP専用線とは?

PLATIA主装置同士をLAN (IP-VPNやインターネットVPN)で 接続することにより、離れた拠点間でも内線番号で呼び出すことが 可能な機能です。

※SIP専用線接続における通話は、

電話回線(アナログ、INS、ひかり電話、050IP電話サービス、専用線等)は利用しません。

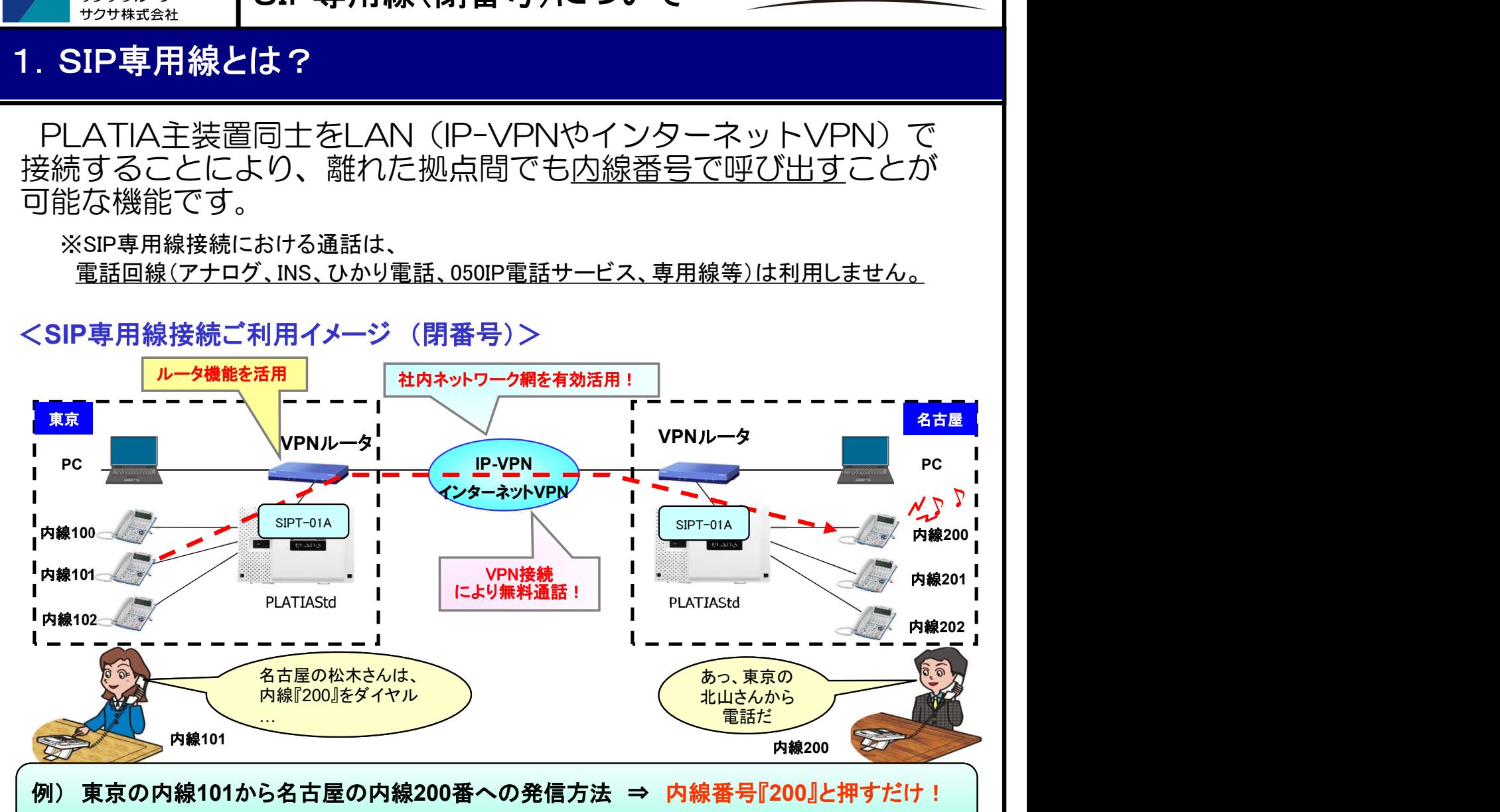

他拠点の内線を、あたかも自拠点の内線のように、相手先内線番号のみで呼び出せます。

## 2.SIP専用線導入のメリット

- 他拠点の相手を内線番号で呼べます ⇒ 簡単操作
	- 拠点間は無料通話 ⇒ 通話料金削減
	- 各種特番操作により他拠点の主装置の機能を利用できます

(グループ呼出、保留転送、外線転送、放送呼出、メールアクセス等)

## 3. こんなお客様にご提案

拠点間の通話が多いお客様 (通信費のコスト削減)

「拠点間でのやりとり」や「本社にかかってきた電話を離れた支店へ転送」が可能!

■ 既にVPN環境を構築されているお客様

VPN環境を有効活用することで、よりスムーズで密なコミュニケーション環境を構築!

■ IP自動交換機能、専用線等をお使いのお客様【サクサ機種限定:HM・UT・GT・LT】 別途料金を発生させずに、拠点間の通話が可能

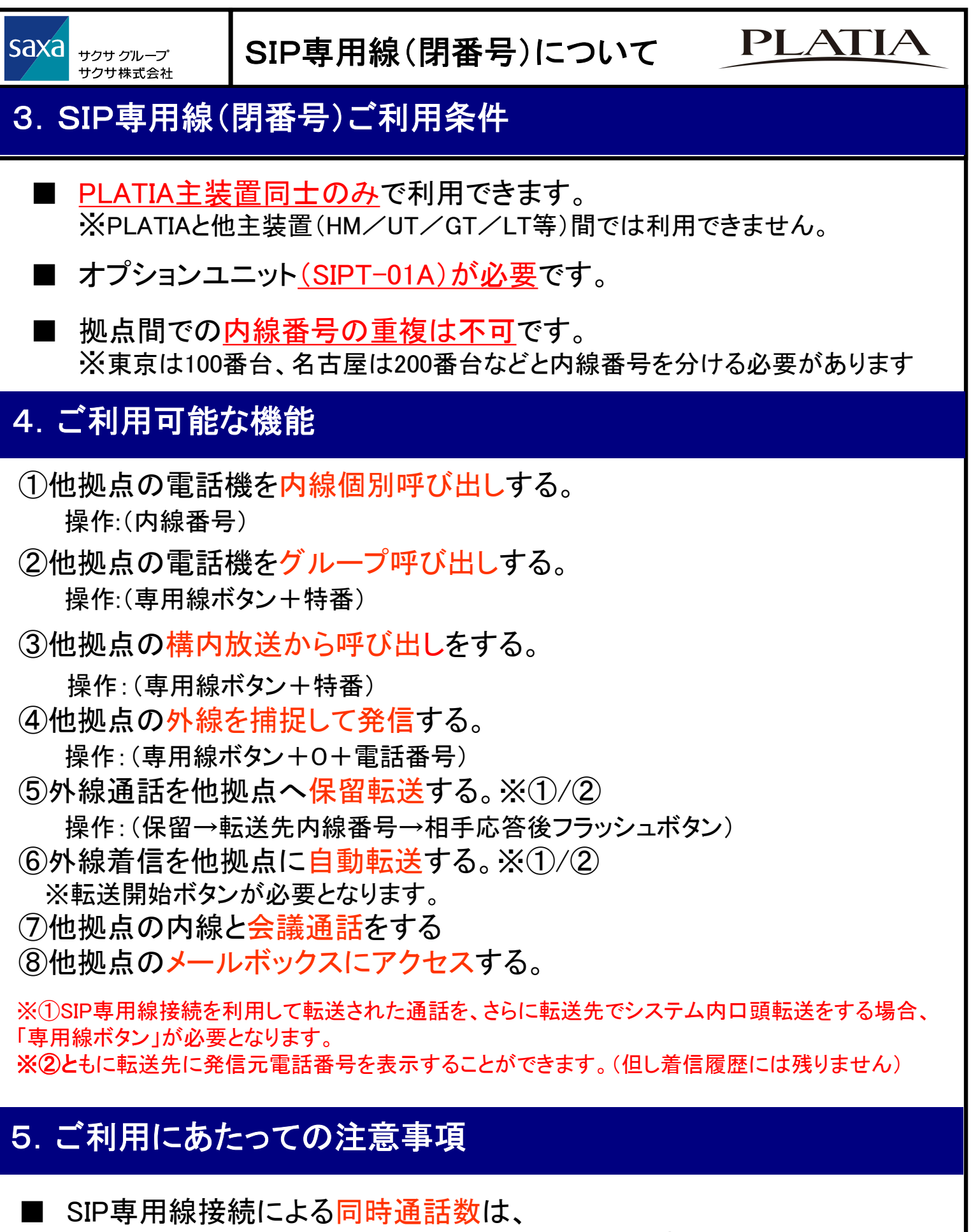

最大16ch(PLATIA Std)、32ch (PLATIA Pro)です。

※ブロードバンド回線は光回線をおすすめいたします(※各拠点SIP専用線の推奨は4ch) ■ VPNルータが必要になります。(YAMAHAのRTX810、NVR500等)

■ 閉番号方式では、拠点間での内線番号の重複はできません。 ※東京は100番台、名古屋は200番台などと内線番号を分ける必要があります

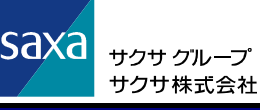

## ①他拠点の電話機を内線個別呼び出し

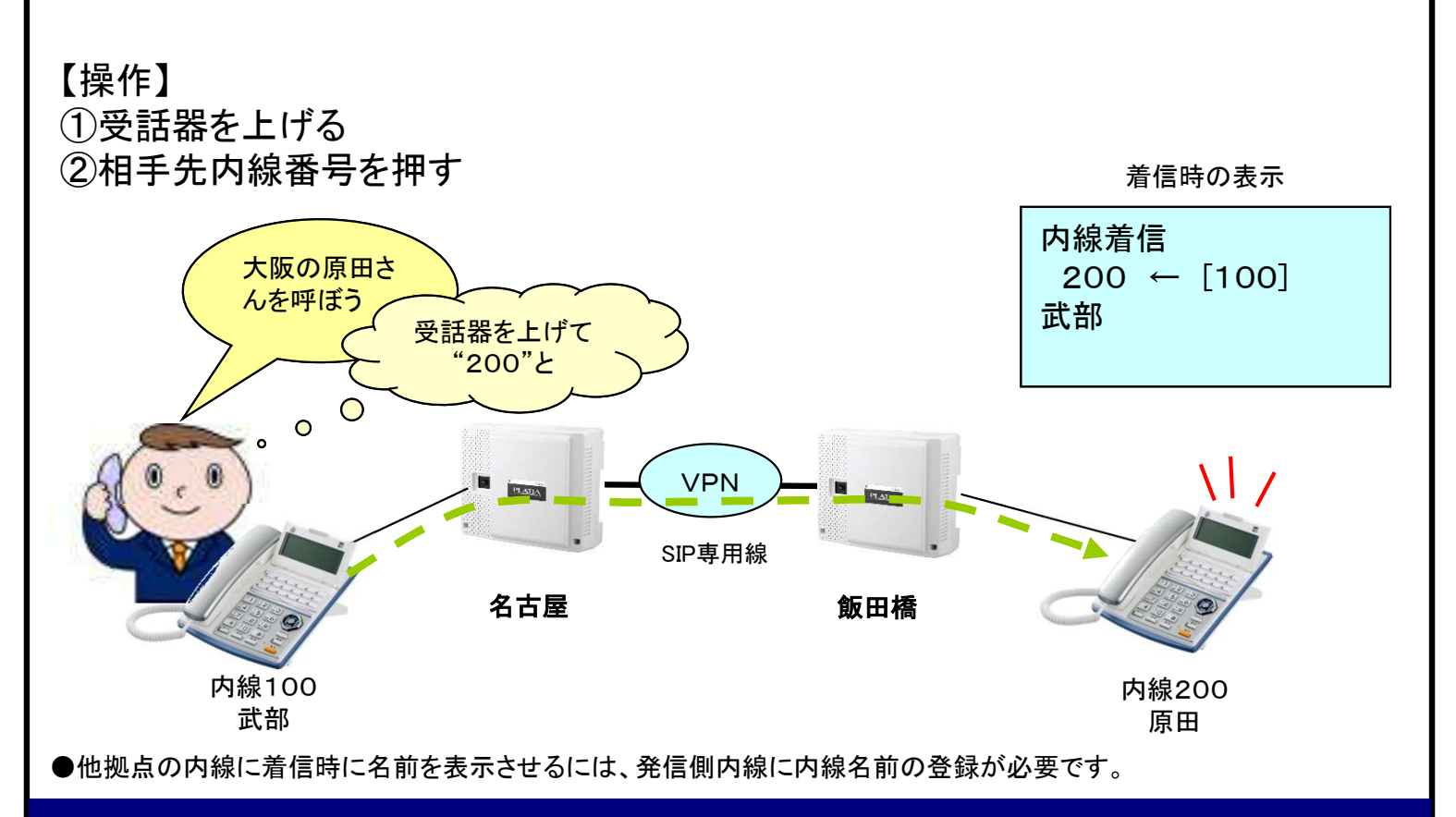

## ②他拠点の電話機をグループ呼び出し

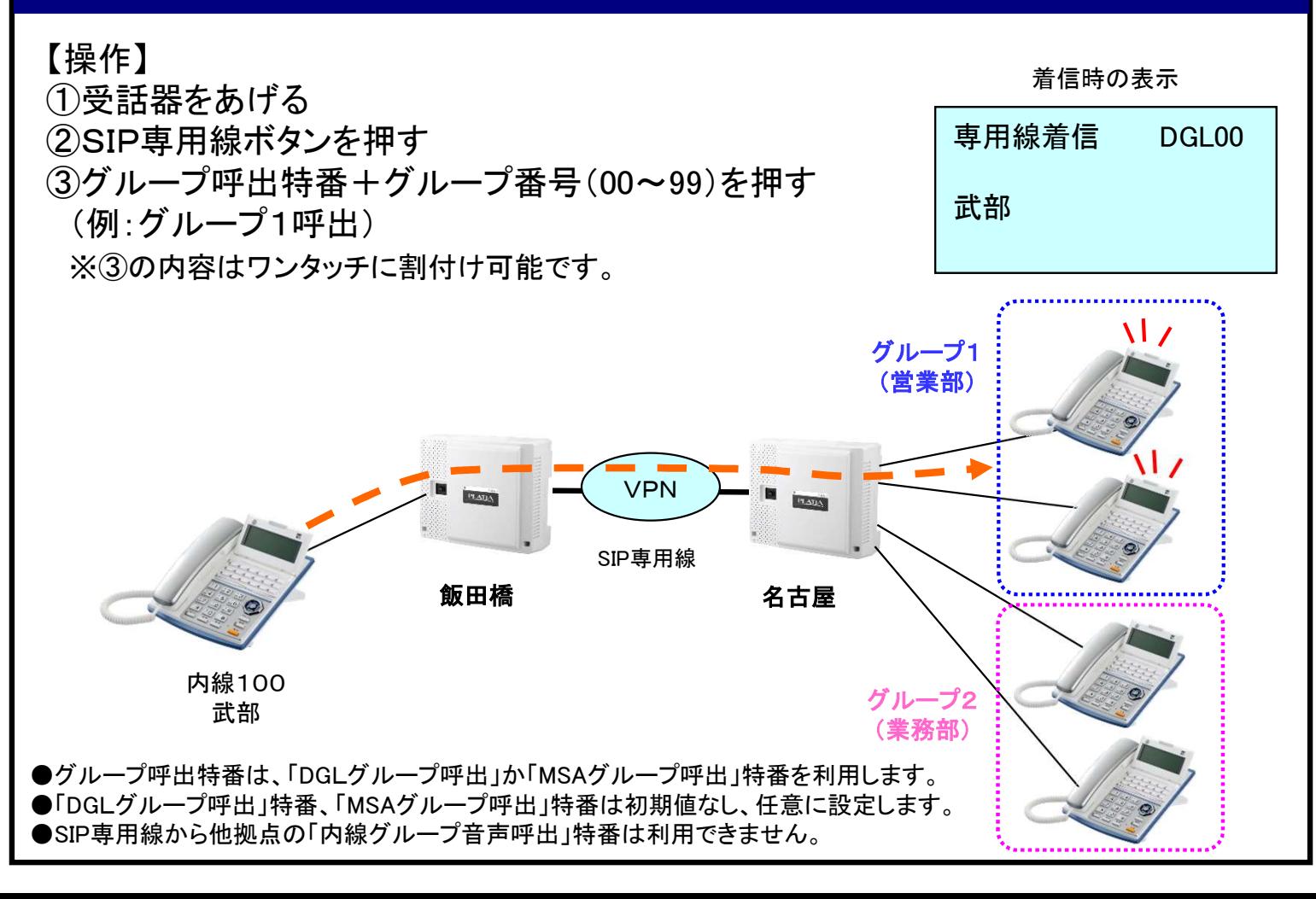

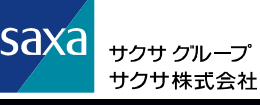

## ③他拠点の構内放送から呼び出し

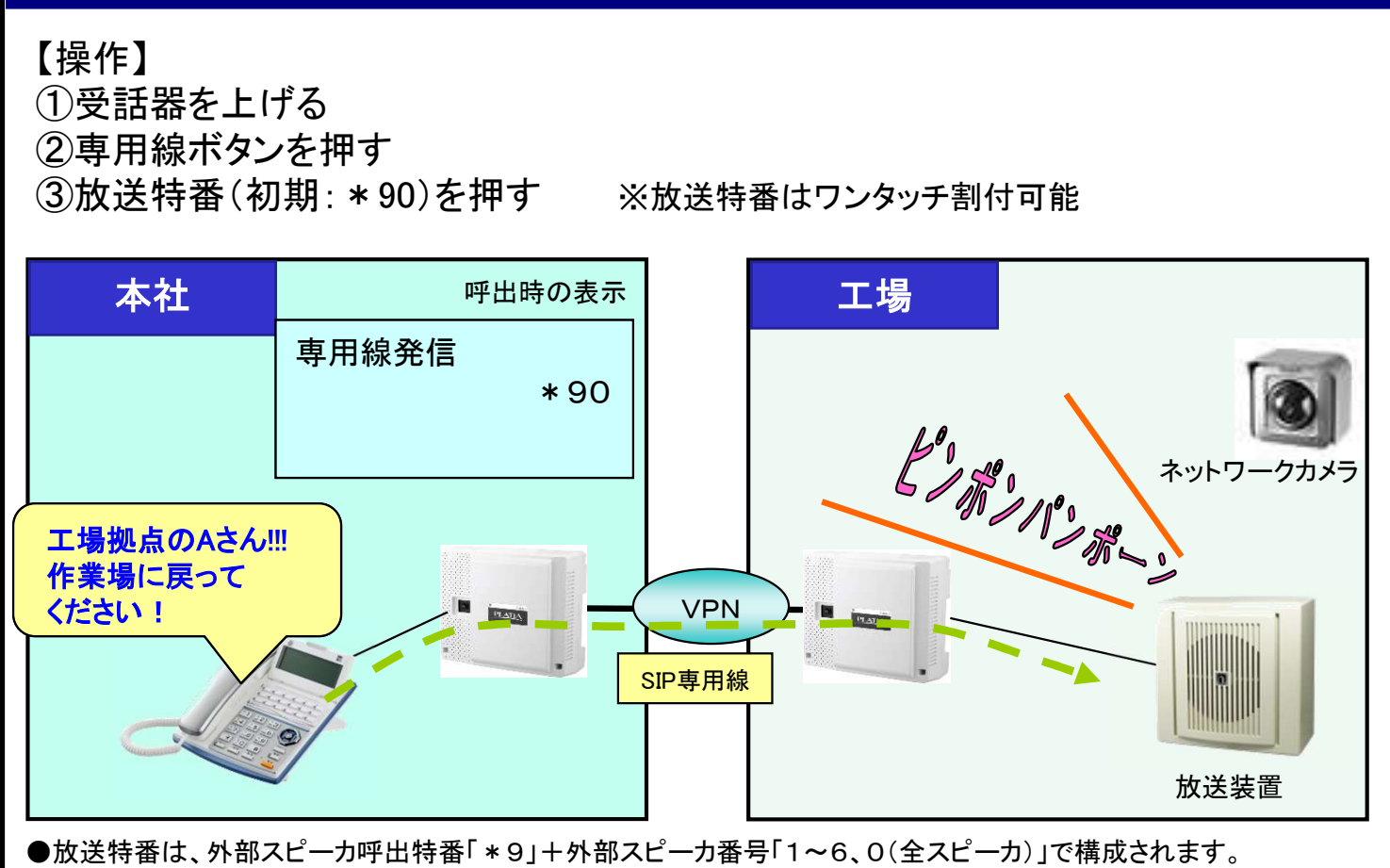

## ④他拠点の外線を捕捉して発信

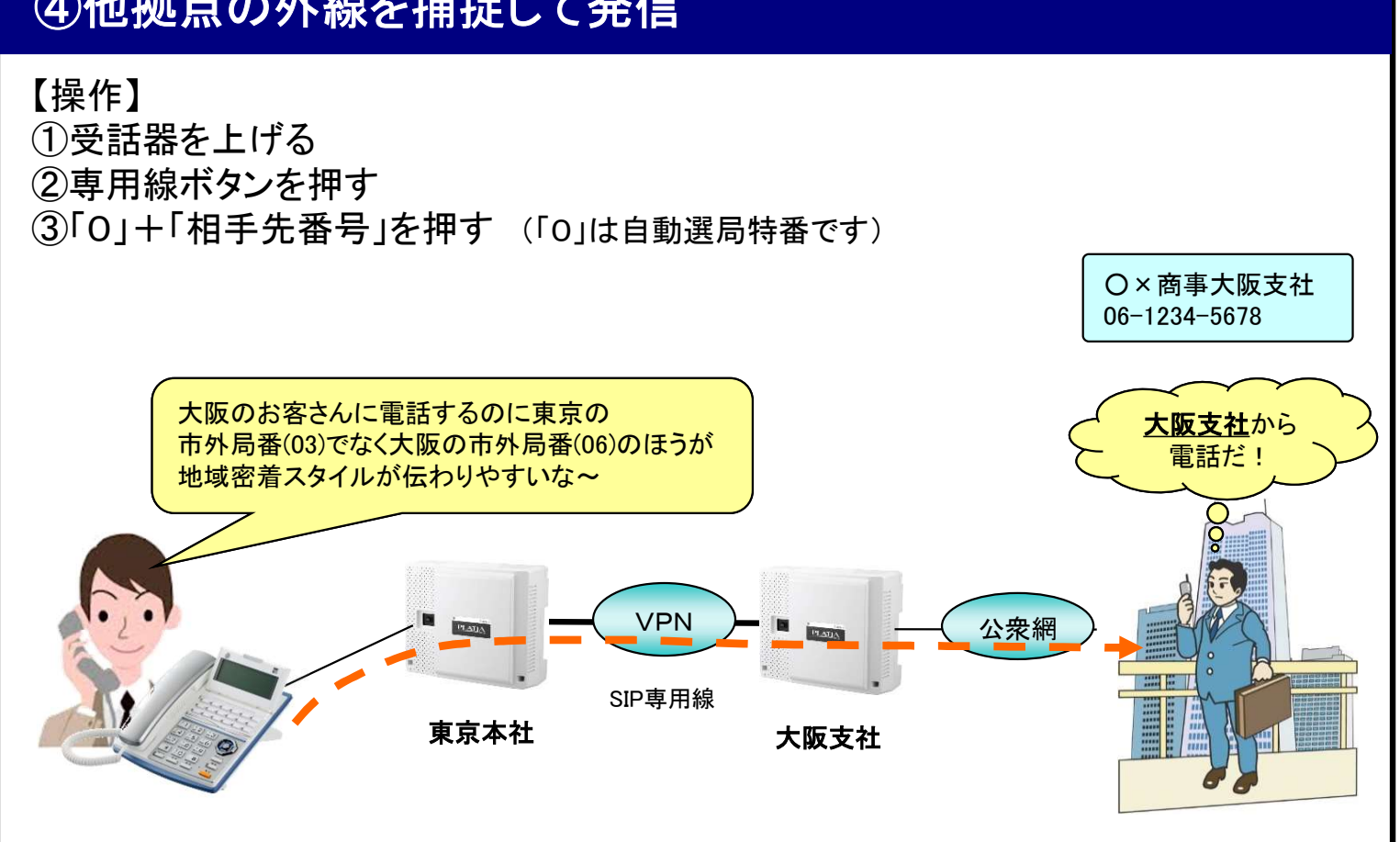

●他拠点の任意の回線(方路)を捕捉したい場合は、「方路捕捉特番」を押します。

## ⑤外線通話を他拠点(他拠点)へ保留転送

#### 【操作】

- ①外線着信に応答
- ②「保留」ボタンを押す
- ③転送先番号(他拠点の内線番号)を押す ・・・転送先内線が呼び出されます ③転送先番号(他拠点の内線番号)を押す ・・・転送先内線が呼び出されます<br>④転送先が応答したら、「フラッシュ」を押す ・・・ 保留呼が転送されます
- 

)転送先が応答したら、「フラッシュ」を押す ・・・ 保留呼が転送されます<br>※「フラッシュ」を押す代わりに、オンフックでも転送可能です (オンフック転送の工事設定必要)

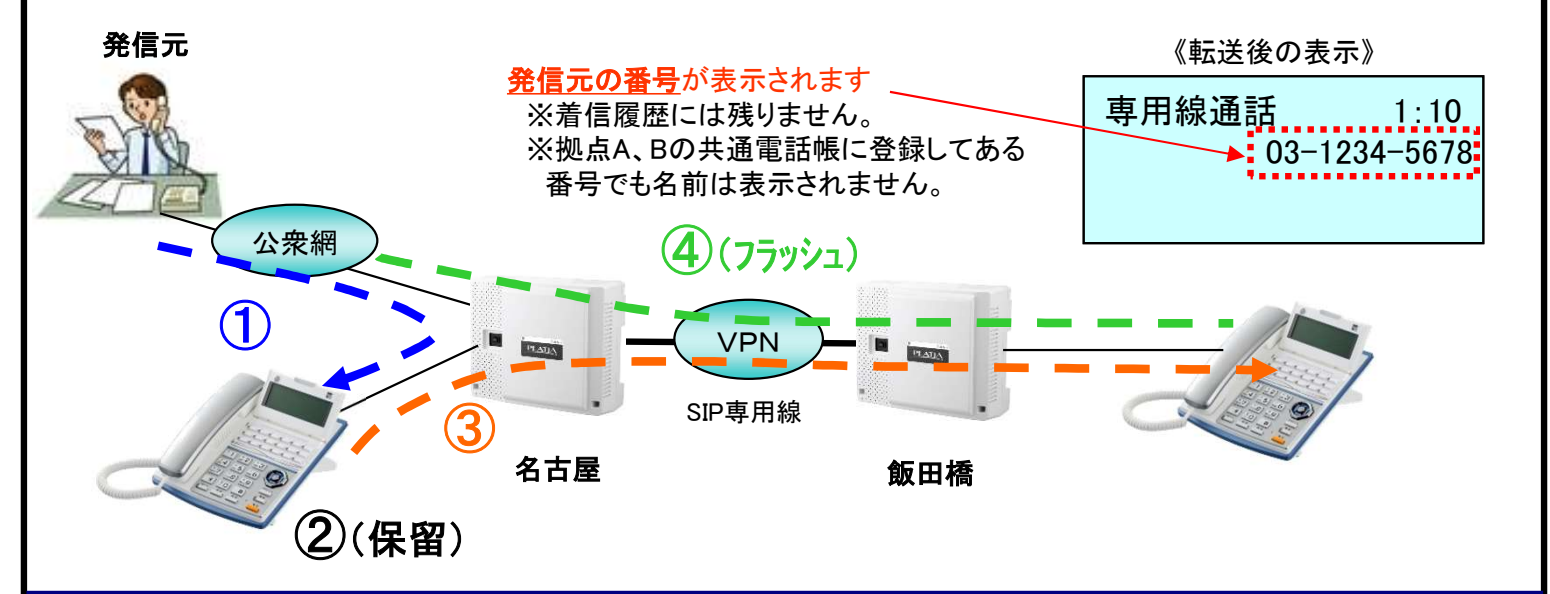

## ⑥外線着信を他拠点に自動転送

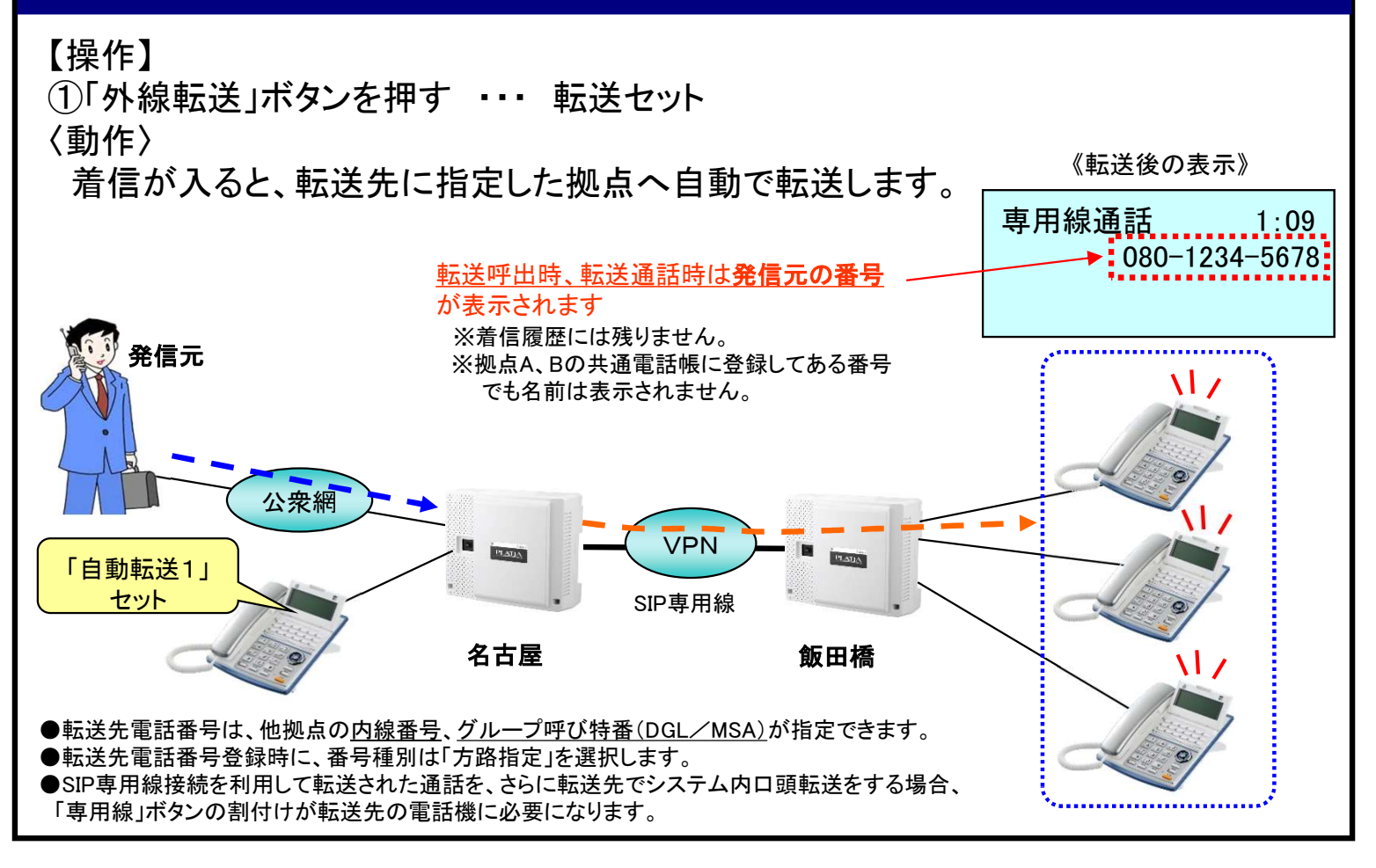

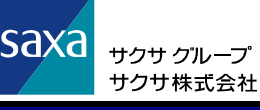

## ⑦会議通話

### 【操作】

①外線着信に応答する

②「自己保留」ボタンを押す

※通常の「保留」ボタンではNG。事前に「自己保留」ボタンの登録が必要(初期割付ありオート18もしくはオート30) ③通話に参加させたい他拠点の「内線番号」を押す

④相手が応答したら、「会議」ボタンを押す ・・・ 3者会議の状態になります

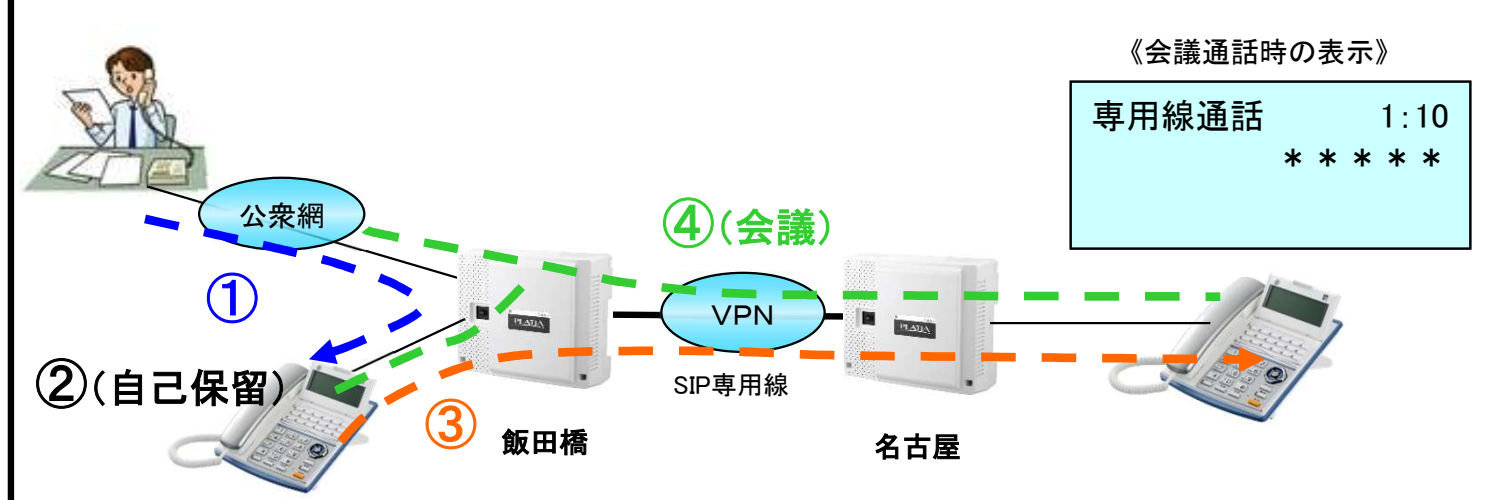

●会議通話は、内線/外線合わせて最大4者まで参加できます。

●会議通話中の内線が電話を切ると、他の内線の参加者がいる場合は通話が継続されます。他の参加者が外線/ 専用線のみの 場合、全ての通話が終了します。

●他の参加者が外線/専用線のみの場合に自分だけが抜けるには、「フラッシュ」を押します。

## 8他拠点のメールボックスにアクセス

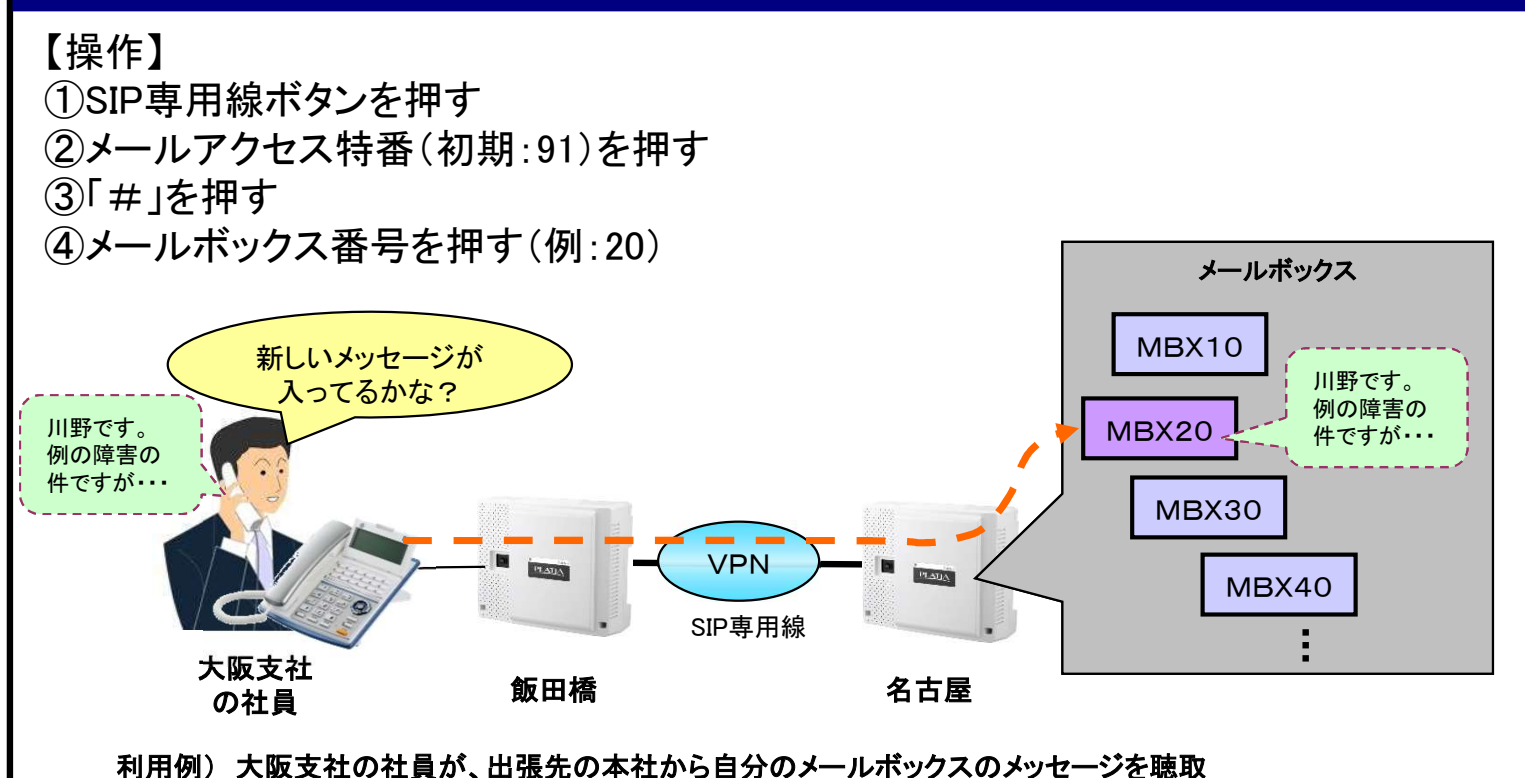

●他拠点のメールボックスに接続した後は、通常のメールボックス操作と同じです。 ●上記③項で、[ \* 」を押せば、該当のメールボックスにメッセージを吹き込むことができます。

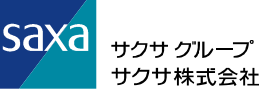

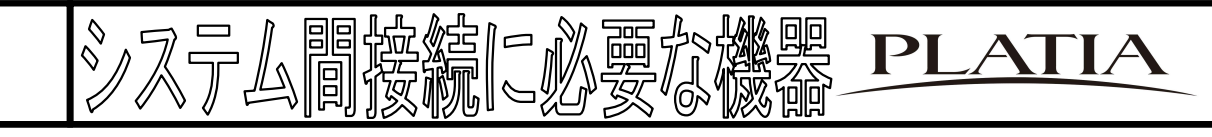

#### 【PLATIA】

①・PLATIA Std ・PLATIA Pro 各種装置 • PLATIA Pro<br>• PLATIA Ult ②SIPT-01A・・・システム間接続用ユニット ⇒1枚で最大で16chまで対応 ※各拠点ごとに各1ずつ ※ch数設定については別紙参照 ③1BRI-01A/2CO-01A/IPHO-01A等局線ユニット

#### 【参考目安】

Ⅰ:計4拠点(自拠点含む),各拠点通話数が2chまでは概ね可能 Ⅱ:std提案時において【416Pack-01A】利用の場合は 使用ch数超過の可能性が高くなるのでご注意ください。

----------------------------------------------------------------------

----------------------------------------------------------------------

### 【ルータ】

①SEiRiOS ※各拠点ごとに各1ずつ

【固定IP別途必要】 ①VPN

## 【参考】ワンタッチボタン割付イメージ

#### 内線:111番(東京:鈴木さんのワンタッチイメージ) 内線222番 内線333番 内線444番 内線555番 会議 メールBOX111 (大阪:田中さん)(横浜:佐藤さん)(<u>福岡:山本さん)(札幌:渡辺さん)</u> 云腰 メールBOX 構内放送呼出 構内放送呼出 MSAグループ③ MSAグループ② MSAク』  $B$ 自己保留 外線転送① 【福岡】 【札幌】 呼出【横浜】 呼出【大阪】 外線④ 外線⑤ 外線③ 外線⑥ 外線① 外線② (IPHO) SIP専用線①、SIP専 SIP専用線② (IPHO) (IPHO) (IPHO) PLATIA 大阪:222番(大阪:田中さんのワンタッチイメージ)内線222番 内線444番 内線555番 内線333番 会議 メールBOX111 (東京:鈴木さん)(横浜:佐藤さん)(<u>福岡:山本さん)(札幌:渡辺さん) 一云議 スールBOX</u> ————<br><sub>自己保留</sub> 外線転送① [<sub>福岡】</sub> 【札幌】<br> 外線転送① [<sub>福岡】</sub> 【札幌】 構内放送呼出 MSAグループ① MSAグループ③ \_ \_ \_ 【福岡】 【札幌】 呼出【東京】 呼出【横浜】 外線④ 外線⑤ 外線② 外線③ 外線⑥ 外線① (IPHO) SIP専用線①、SIP専 SIP専用線② (IPHO) (IPHO) (IPHO) (IPHO) <sup>SIP專J</sup>

## 別紙①:PLATIA SIP専用線を 利用する場合のCH数の考え方

# 主装置タイプ別 SIP専用線最大利用CH数

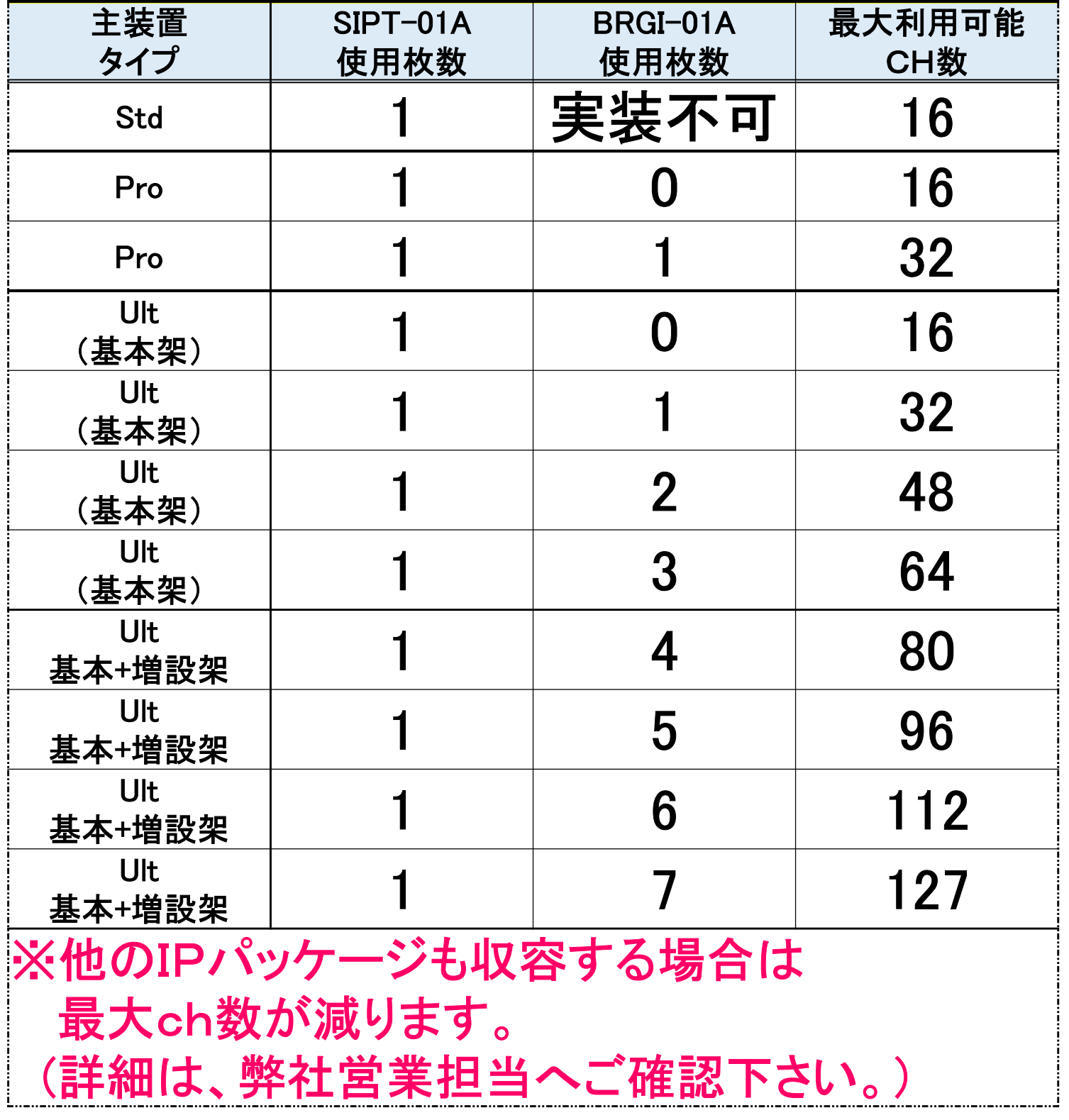

Saxa <sub>サクサクループ</sub><br>サクサ株式会社

## 複数拠点でのSIP専用線利用CH数の設定例

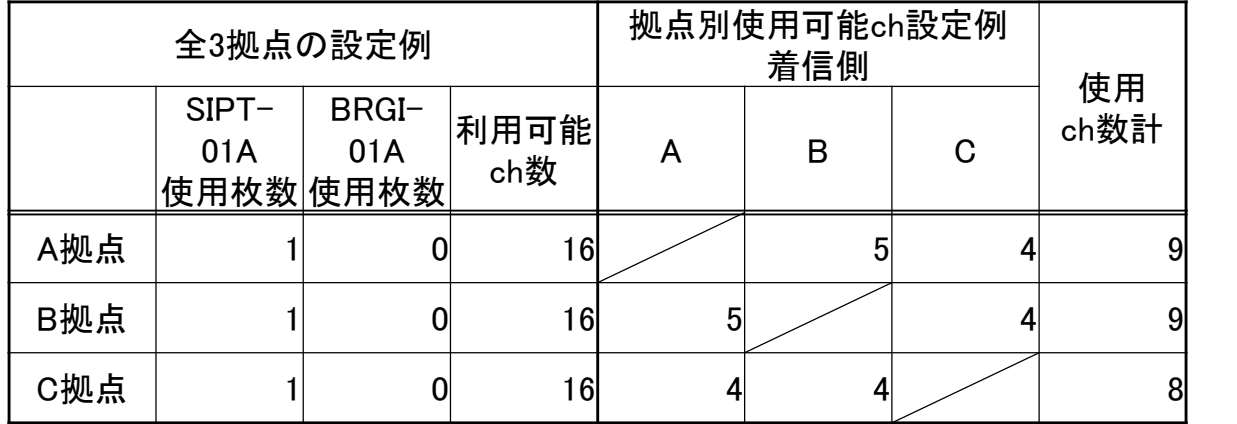

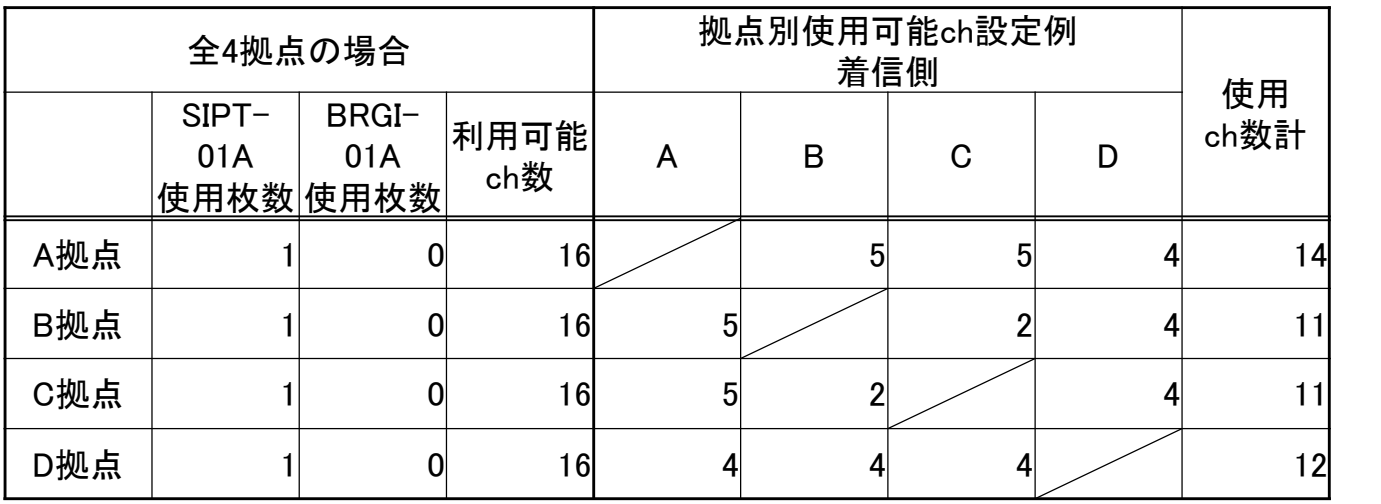

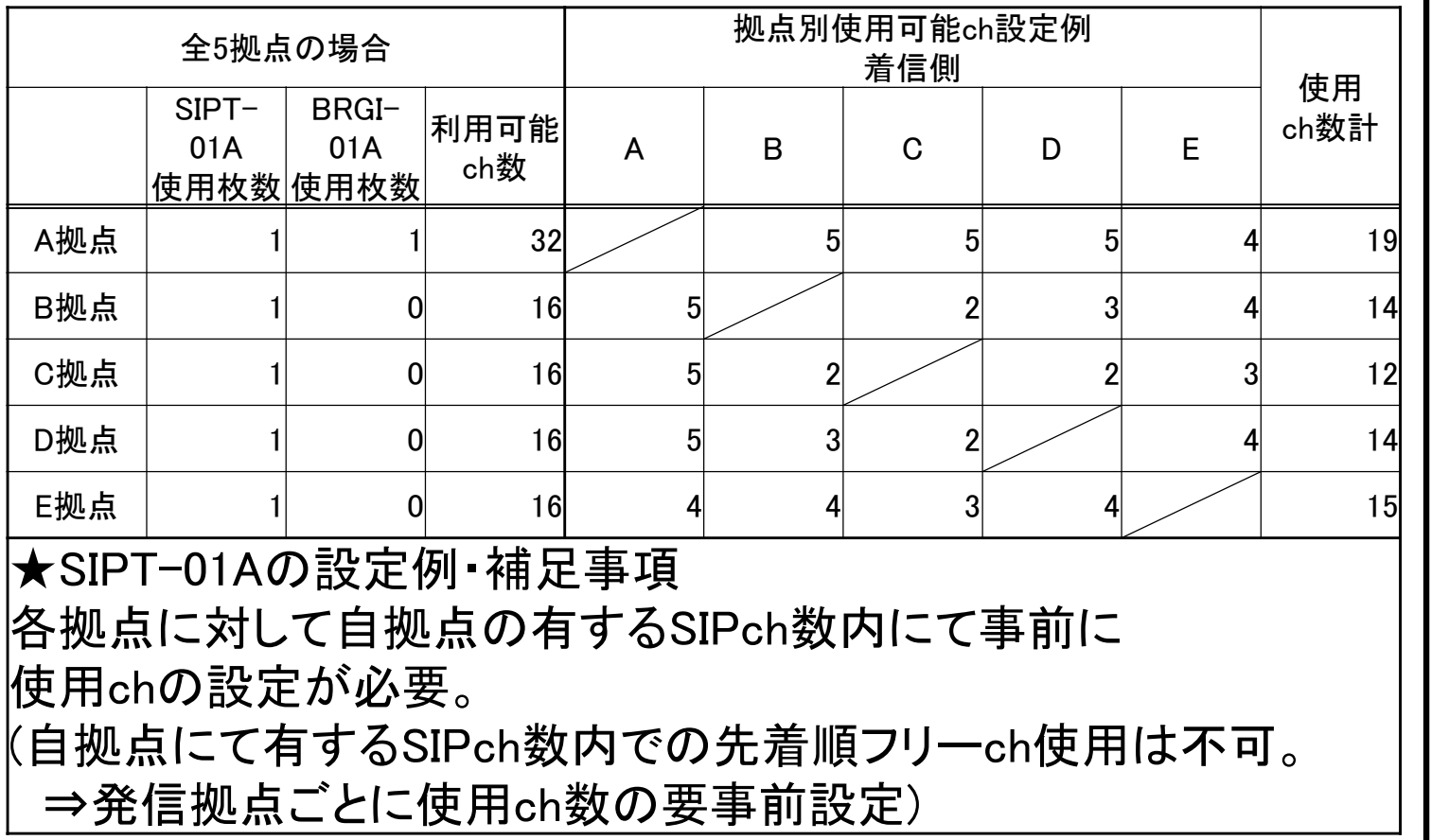